## Generali's Employee Benefits Programme **GenBRAVO User Guide** GENERALI (App version)

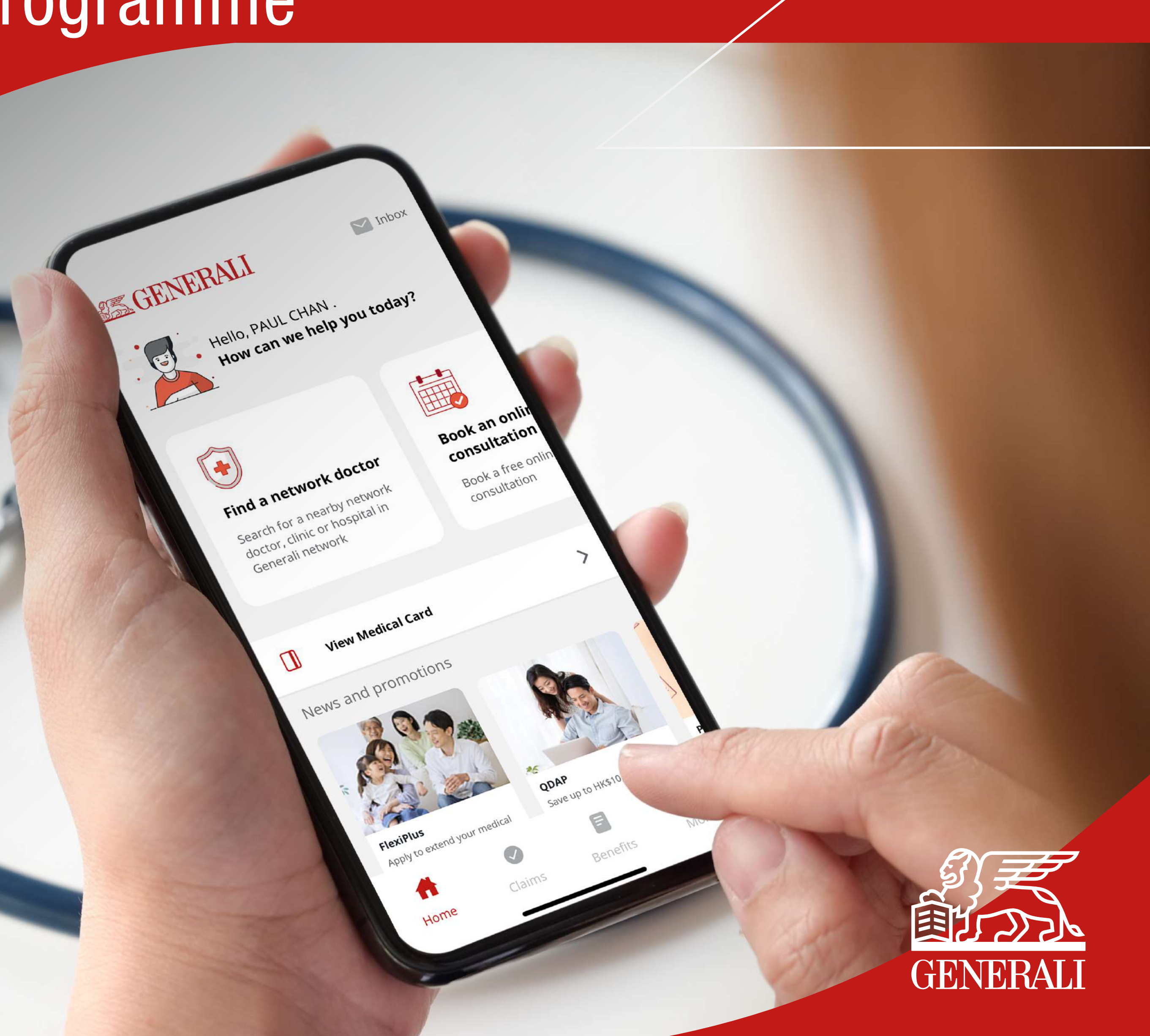

**03** Tap to select "Self-defined ID" or "Member ID". Enter details required, then tap "Submit". You will receive an email with a link to reset your password

 $\mathbb{Z}$ 

## **04** Check your email to complete the process

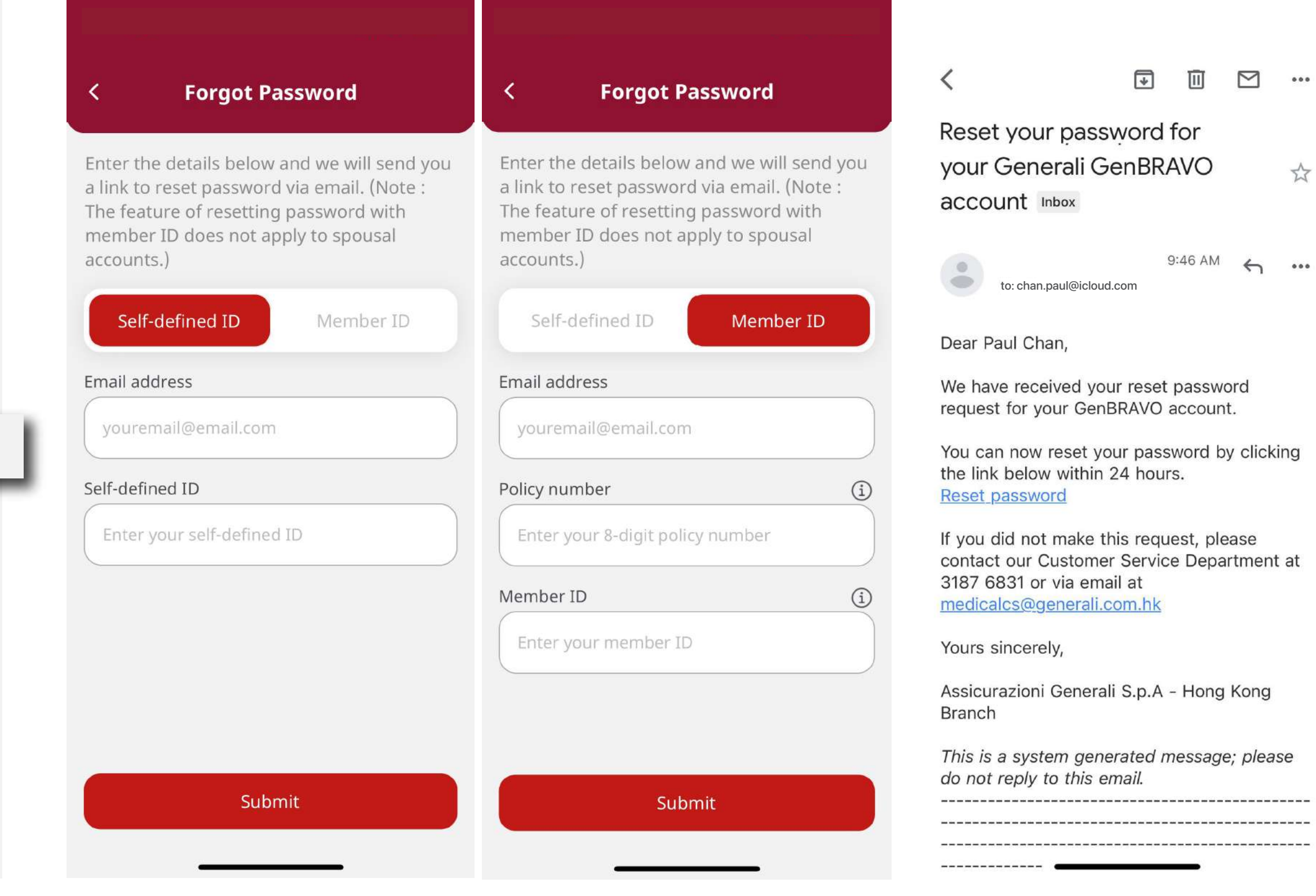

Note: The feature of resetting password with member ID does not apply to spouse's accounts.

 $0.0.0$ \*

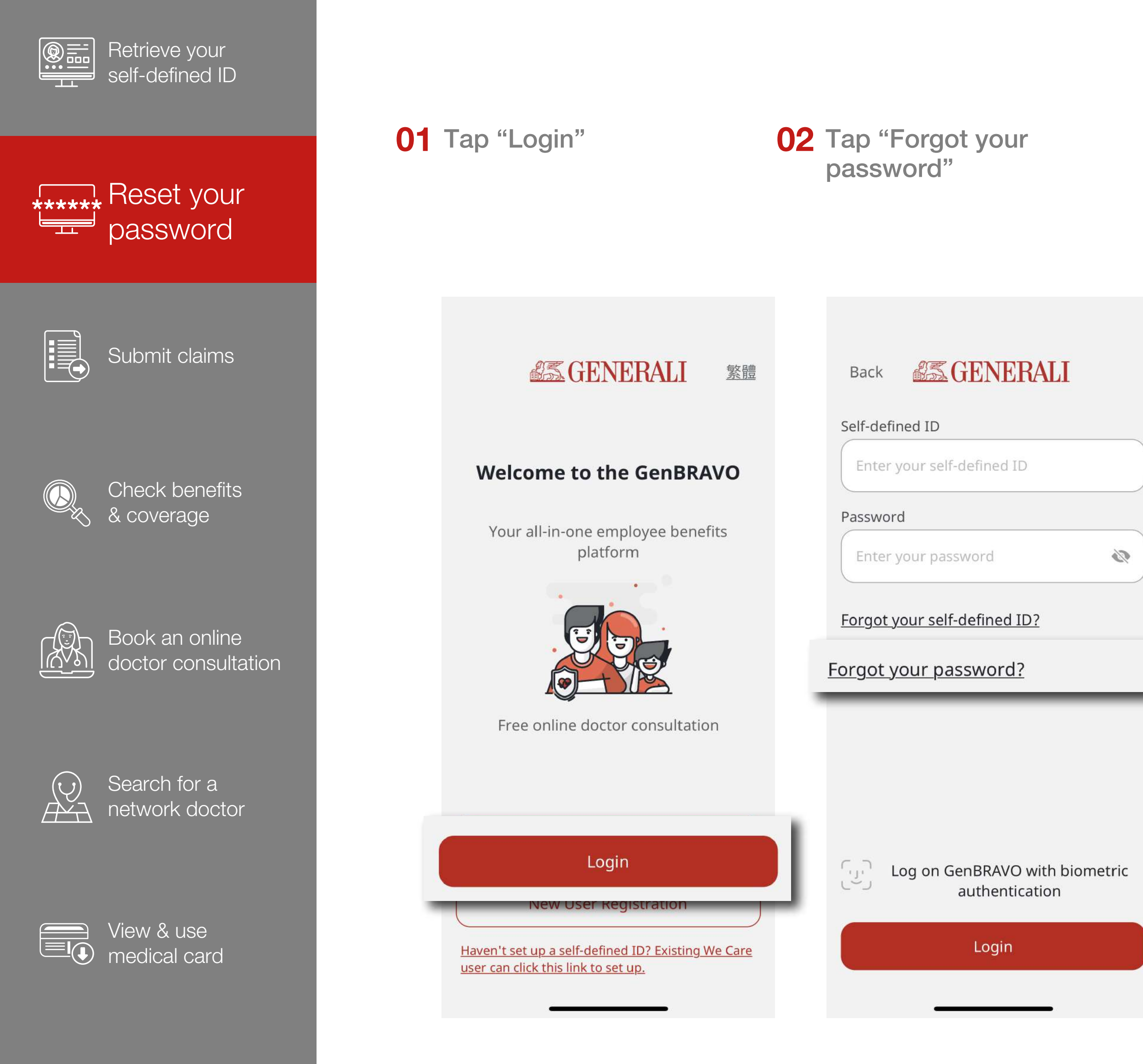

**Other** 

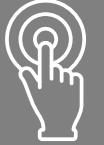

10

This user guide is issued by Generali Life (Hong Kong) Limited & Assicurazioni Generali S.p.A. - Hong Kong Branch

## **Contact Us**

21/F, 1111 King's Road, Taikoo Shing, Hong Kong

T+852 3187 6831

E medicalcs@generali.com.hk

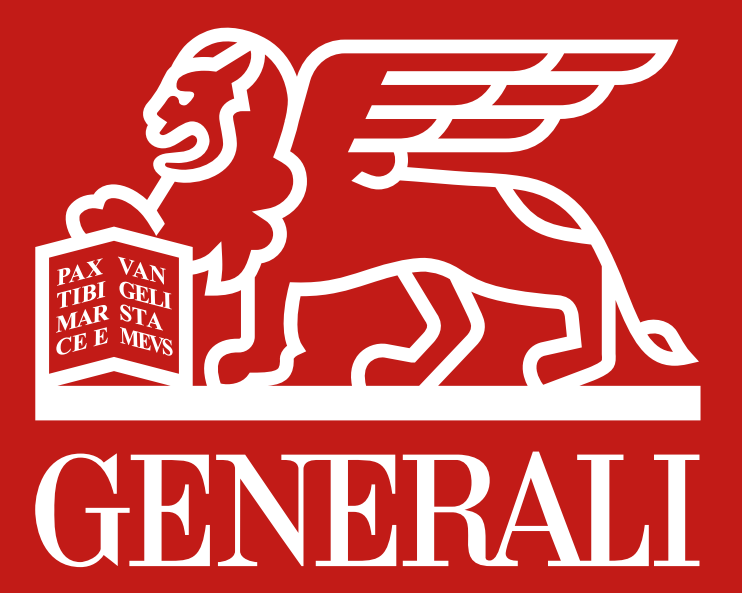

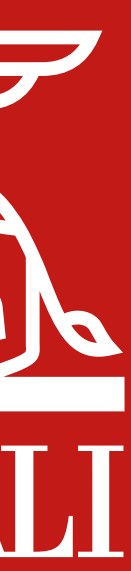